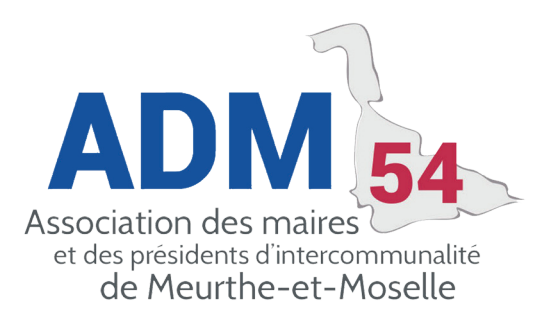

## **ÉMISSION DE TITRES ASAP**

Corail permet de faire un titre de recette accompagné de sa facture électronique sans passer par le logiciel de facturation.

Il faut paramétrer les éléments dans : Environnement / Gestion des collectivités, onglet transfert.

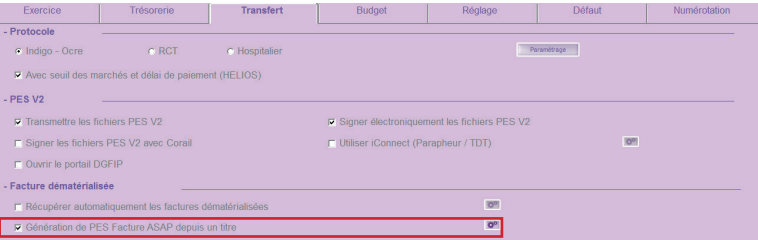

Dans l'onglet « Collectivité » les horaires doivent être précisés.

demander à la trésorerie.

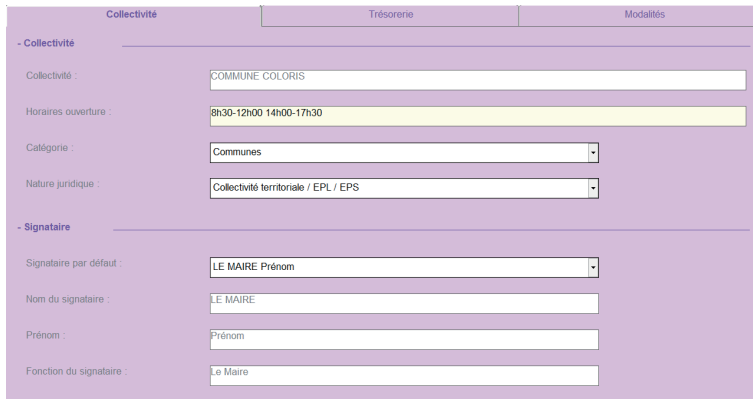

Dans l'onglet « Trésorerie » il faut préciser les horaires, les informations du centre d'encaissement sont à

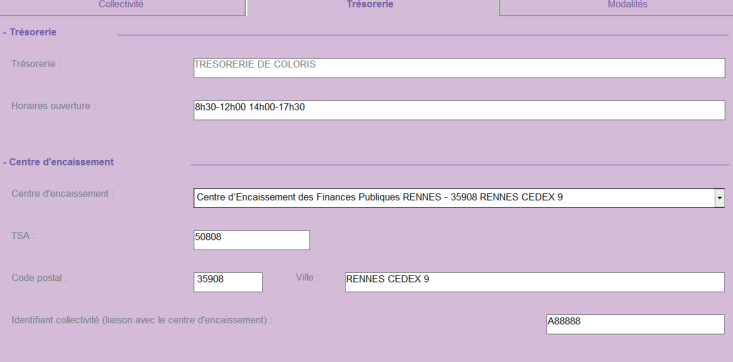

**PAGE 1**

L'onglet « Modalités » est aussi à compléter, ou à modifier le cas échéant.

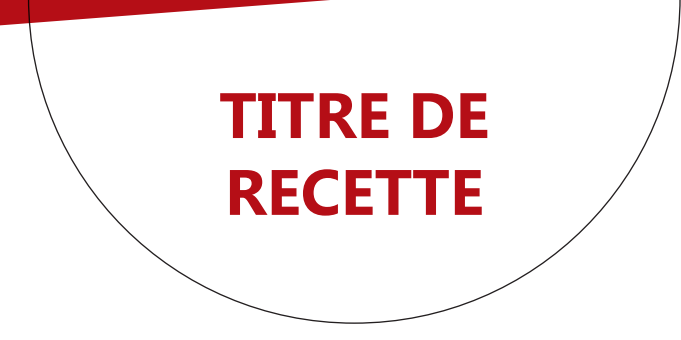

La validation d'un titre de recette qui comporte un tiers de la sphère publique propose de compléter l'écran de la facture électronique

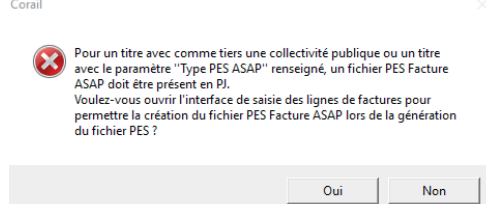

Remarque : l'écran de la facture électronique est accessible si on clique sur le bouton « PES Facture ASAP » lors de la saisie du titre.

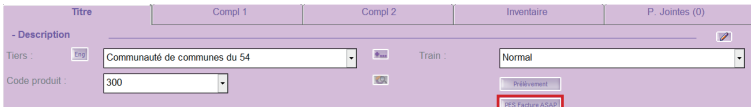

## Ecran de la facture électronique

Il faut contrôler et compléter l'écran de la facture : Dates, quantités…

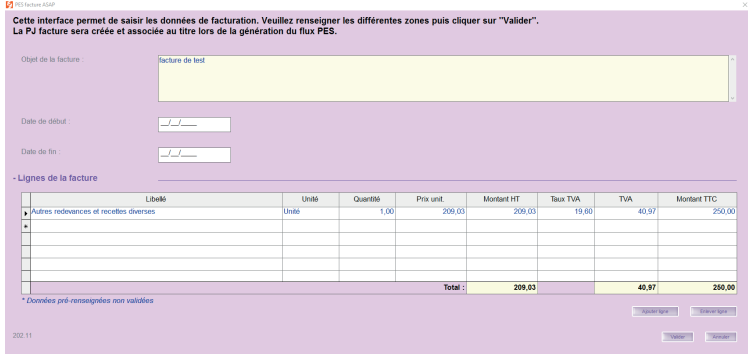

Le typage de l'onglet de complément 1 est automatiquement renseigné. Le bouton d'information à côté du « Type ASAP PES » permet de renseigner des informations complémentaires pour le destinataire.

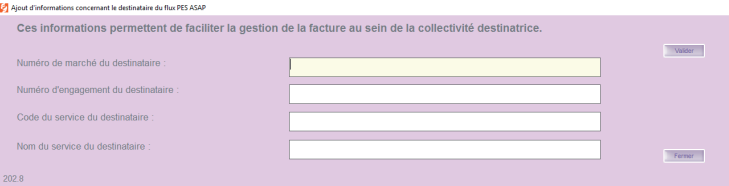

Il faut faire les étapes de numérotation du titre, puis du bordereau. La génération du fichier pour la trésorerie va automatiquement faire la création de la PJ au format demandé pour CHORUS.

**PAGE**